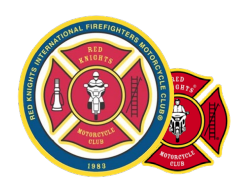

## **Quick Reference Guide for RKMC use of Zoom account**

## **What is the RKMC Zoom account?**

The RKMC Zoom account is there to help your Chapter, State, State Association, Region Association, or Region have a way to foster open communication within your part of the organization. We all know that it is tough sometimes to get everyone together in one location, but Zoom Video meetings can help bridge that gap.

## **How can I use these tools?**

You would need to schedule this tool through your International Secretary. Please keep in mind that the International Board will always have priority, but Presidents and State Rep's/President are welcome to utilize this tool to keep a good line of communication open with your members. You would need a good internet signal and a laptop, iPad, or even your phone would work.

## **How does the Zoom meeting work?**

After you have scheduled your meeting with the International Secretary, He will send you a link with the information that you would need to log into the Zoom meeting. On the day of this meeting, the International Secretary will start the meeting and then hand the meeting off to the officer that requested it. Then the International Secretary would leave the meeting and your off to conduct your business. If you would like to have this meeting recorded, please let the secretary know and he can email you the link after your meeting has concluded. If you don't want it recorded, let the secretary know and he will stop the recording part to secure your privacy. That's it, very easy and a great tool to keep our membership communications flowing!

For more information or to schedule a meeting, contact your International Secretary.

**Michael "Woody" Woods secretary@redknightsmc.com**